[Hierarchical cluster analysis and protein crystallography](#page-2-0) **[Implementation of ccCluster](#page-7-0)** [Conclusion](#page-21-0) Conclusion<br>1990 000

### Clustering for multi-crystal data collection A tool for Synchrotron Serial Crystallography data processing

Gianluca Santoni

ESRF (Grenoble, France)

Users Meeting, February 8th 2016

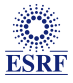

[Hierarchical cluster analysis and protein crystallography](#page-2-0) **[Implementation of ccCluster](#page-7-0)** [Conclusion](#page-21-0) Conclusion<br>1990 0000 000

### Acknowledgements

#### □ ESRF

- **Alexander Popov**
- Olof Svenson
- Uli Zander
- **I** Igor Melnikov

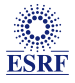

<span id="page-2-0"></span>[Hierarchical cluster analysis and protein crystallography](#page-2-0) **[Implementation of ccCluster](#page-7-0) [Conclusion](#page-21-0)**<br>
00 000 000 000 000 00

# [Hierarchical cluster analysis](#page-2-0) [and protein crystallography](#page-2-0)

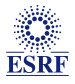

HCA: introduction

### A method to cluster large ensambles of data

 $\Box$  Distance matrix

- Define distance between all pairs of datasets
- Use unit cell variation
- Correlation coefficient between datasets

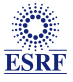

HCA: introduction

### A method to cluster large ensambles of data

- Distance matrix
	- Define distance between all pairs of datasets
	- **Use unit cell variation**
	- Correlation coefficient between datasets
- $\Box$  Linkage method
	- Complete linkage
	- Distance between clusters A and B:  $max(d_{a,b}); a \in A, b \in B$
	- Gives upper limit of cluster quality

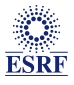

[Hierarchical cluster analysis and protein crystallography](#page-2-0) **[Implementation of ccCluster](#page-7-0)** [Conclusion](#page-21-0)<br>
00<br>
00 Definitions of distance

#### $\Box$  According to unit cell variation

$$
d(a, b) = max(\frac{|A_a - A_b|}{min(A_a, A_b)}, \frac{|B_a - B_b|}{min(B_a, B_b)}, \frac{|C_a - C_b|}{min(C_a, C_b)})
$$
  
= A B C unit cell parameter of each data

A,B,C unit cell parameters of each dataset

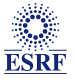

## Definitions of distance

 $\Box$  According to unit cell variation

$$
d(a, b) = max(\frac{|A_a - A_b|}{min(A_a, A_b)}, \frac{|B_a - B_b|}{min(B_a, B_b)}, \frac{|C_a - C_b|}{min(C_a, C_b)})
$$

 $m(u, v) = m \omega u (m i n (A_a, A_b) \cdot m i n (B_a, B_b) \cdot m i$ <br>A,B,C unit cell parameters of each dataset

□ According to correlation

$$
d(a,b) = \sqrt{1 - cc_{a,b}^2}
$$

 $cc_{a,b}$  correlation coefficient between datasets

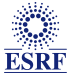

# <span id="page-7-0"></span>[Implementation of ccCluster](#page-7-0)

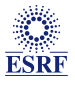

### Unit cell variation

- Used cctbx.miller module
- **Can run on various file** formats
- Still issues with mtz files

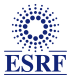

## Unit cell variation

- Used cctbx.miller module
- **Can run on various file** formats
- **Still issues with mtz files**
- $\Box$  Implementation in python
	- **Load all HKL files as cctbx** arrays
	- Extract unit cell parameters
	- Calculate distance all possible pairs of datasets
	- **Write output file**

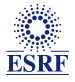

## Unit cell variation

- Used cctbx.miller module
- Can run on various file formats
- **Still issues with mtz files**
- $\Box$  Implementation in python
	- Load all HKL files as cctbx arrays
	- Extract unit cell parameters
	- **Calculate distance all** possible pairs of datasets
	- **Write output file**

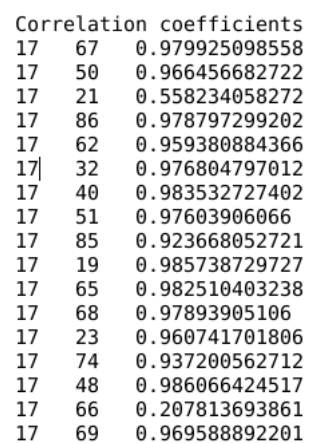

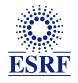

[Hierarchical cluster analysis and protein crystallography](#page-2-0) **[Implementation of ccCluster](#page-7-0)** [Conclusion](#page-21-0)<br> **OO** COO COO COO COO COO

### Correlation coefficients calculation

#### □ Requirements

- Used cctbx.miller module
- Can run on various file formats
- Still issues with mtz files

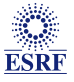

### Correlation coefficients calculation

- Used cctbx.miller module
- Can run on various file formats
- Still issues with mtz files
- $\Box$  Implementation in python
	- Load all HKL files as cctbx arrays
	- $E$  Extend the reflections
	- **Loop over all possible pairs** of datasets
	- Calculate correlation coefficients
	- **Write output file**

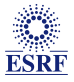

### Correlation coefficients calculation

- Used cctbx.miller module
- Can run on various file formats
- Still issues with mtz files
- $\Box$  Implementation in python
	- Load all HKL files as cctbx arrays
	- $E$  Extend the reflections
	- **Loop over all possible pairs** of datasets
	- Calculate correlation coefficients
	- **Write output file**

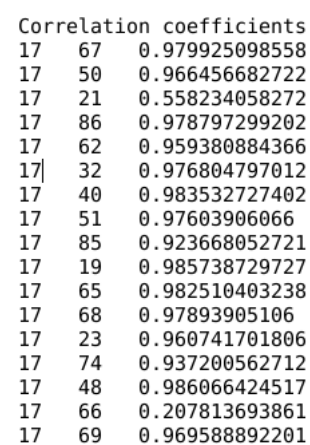

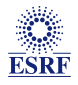

### Cluster and merge: implementation

- □ Clustering
	- Read cc file and generate distance matrix
	- Create a clustering object
	- **Methods: plot dendrogram, merge,** write log, estimate threshold

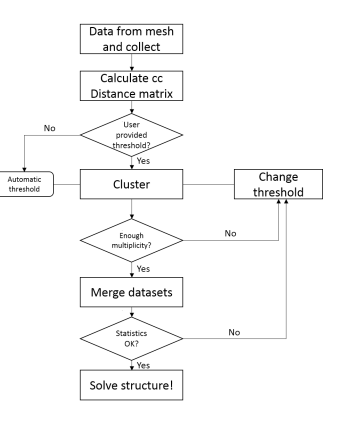

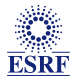

### Cluster and merge: implementation

- □ Clustering
	- Read cc file and generate distance matrix
	- Create a clustering object
	- **Methods: plot dendrogram, merge,** write log, estimate threshold
- □ Gui
	- **Visualize Dendrogram and run** merging
	- Observe the results of merging
	- **Visualise summary of statistics**

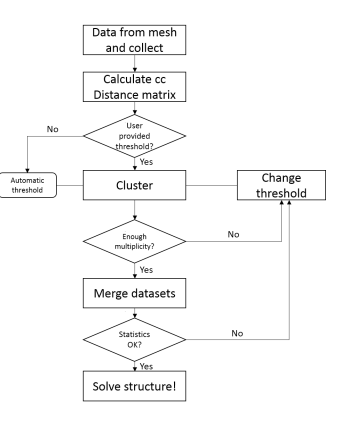

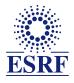

## Cluster and merge: implementation

- $\Box$  Clustering
	- Read cc file and generate distance matrix
	- Create a clustering object
	- **Methods: plot dendrogram, merge,** write log, estimate threshold

□ Gui

- **Visualize Dendrogram and run** merging
- Observe the results of merging
- **Visualise summary of statistics**
- ResultsTab
	- Show dendrogram
	- **Plot statistics vs resolution**

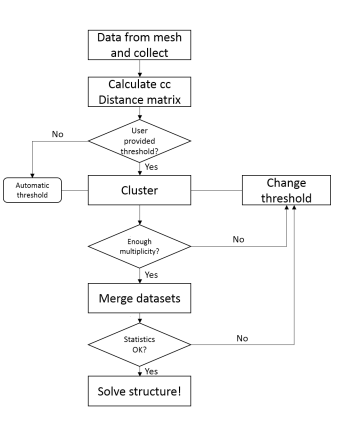

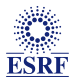

## Cluster and merge: implementation

- $\Box$  Clustering
	- Read cc file and generate distance matrix
	- Create a clustering object
	- **Methods: plot dendrogram, merge,** write log, estimate threshold

□ Gui

- **Visualize Dendrogram and run** merging
- Observe the results of merging
- **Visualise summary of statistics**
- ResultsTab
	- Show dendrogram
	- **Plot statistics vs resolution**
- □ Summary
	- Synthesis of the results
	- Suggests which cluster to chose, according to target

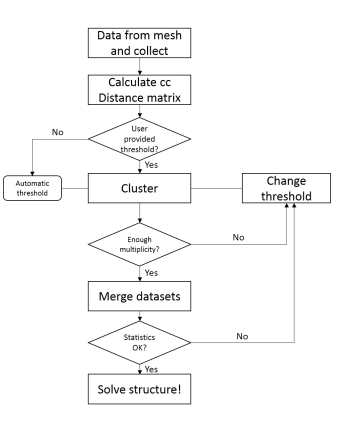

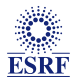

### Cluster and merge: gui usage

## Development Charge & 25 36  $0.00 + x + 0.00$ Pist Dendrogram **MOVA PARA PASSARE Complete del** Finished with cluster 0.40\_0

#### Main panel

- Dendrogram. Set threshold by clicking
- Data merging options and run
- See results summary

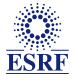

### Cluster and merge: gui usage

#### □ Main panel

- Dendrogram. Set threshold by clicking
- Data merging options and run
- See results summary
- Results tab
	- Dendrogram used to cluster
	- Statistics from XSCALE.LP
	- **Plot stats as function of** resolution

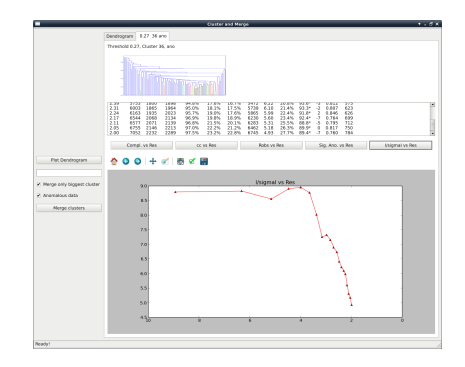

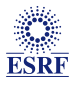

### Cluster and merge: gui usage

#### $+ - 1$   $\times$ summary.pv

#### Summary of the results

This is summary of your current clusterings.

Created by Gianluca Santoni, Uli Zander and Sasha popov

After checking all of your clusterings, the 3 most complete datasets are:

0.29 32, with a completeness of 99.8 in the highest resolution shell 0.29 32, with a completeness of 98.4 in the highest resolution shell 0.29 31, with a completeness of 72.1 in the highest resolution shell

Considering the cc as a cutoff condition, the highest resolution datasets are:

0.29 32, with a resolution of 2.00 0.29 3, with a resolution of 2.00 0.29 15, with a resolution of 2.00

#### □ Main panel

- Dendrogram. Set threshold by clicking
- Data merging options and run
- See results summary
- Results tab
	- Dendrogram used to cluster
	- Statistics from XSCALE.LP
	- **Plot stats as function of** resolution

Summary window

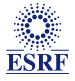

# <span id="page-21-0"></span>**[Conclusion](#page-21-0)**

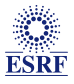

[Hierarchical cluster analysis and protein crystallography](#page-2-0) **[Implementation of ccCluster](#page-7-0) [Conclusion](#page-21-0)**<br>
0000 000 000 000 000 00

### What I talked about

- $\Box$  Promising first tests of clustering (as Uli showed)
- $\Box$  We can use cc and unit cell to compare datasets
- $\Box$  Clustering with cc has been tested widely for mesh and collect
- $\Box$  GUI of ccCluster is ready to use (please, ask if interested)

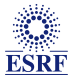

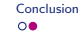

### What I did not talk about

 $\Box$  Comparison between the two definitions of distances

- Few common reflections or error in unit cell determination
- **Lowest angle wedges possible to be determined**
- $\Box$  Other applications
	- SAD experiments
	- $\blacksquare$  Weak diffracting / radiation sensitive crystals

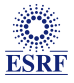

[Hierarchical cluster analysis and protein crystallography](#page-2-0) **[Implementation of ccCluster](#page-7-0)** [Conclusion](#page-21-0) Conclusion<br>1990 0000 000

# Thank you

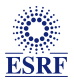